## New SMS Guidelines

We have updated the dashboard to include a new SMS protocol for the staff at the district as well as TU levels. This change allows the staff to choose the frequency with which they'd like to receive the SMSs. The TU staff can even select the patients they want to be alerted for. They need not receive alerts for all patients.

## IMPORTANT: **"Treatment supporters" menu has been removed from the dashboard.**

All existing Treatment Supporter have been migrated under the respective TU staff list. To add a new treatment supporter (any non-staff member, like Asha worker, relative, etc.), you will have to add it at the TU level in "Staff Details".

All these changes have been made in "Staff Details"

## District Level Staff

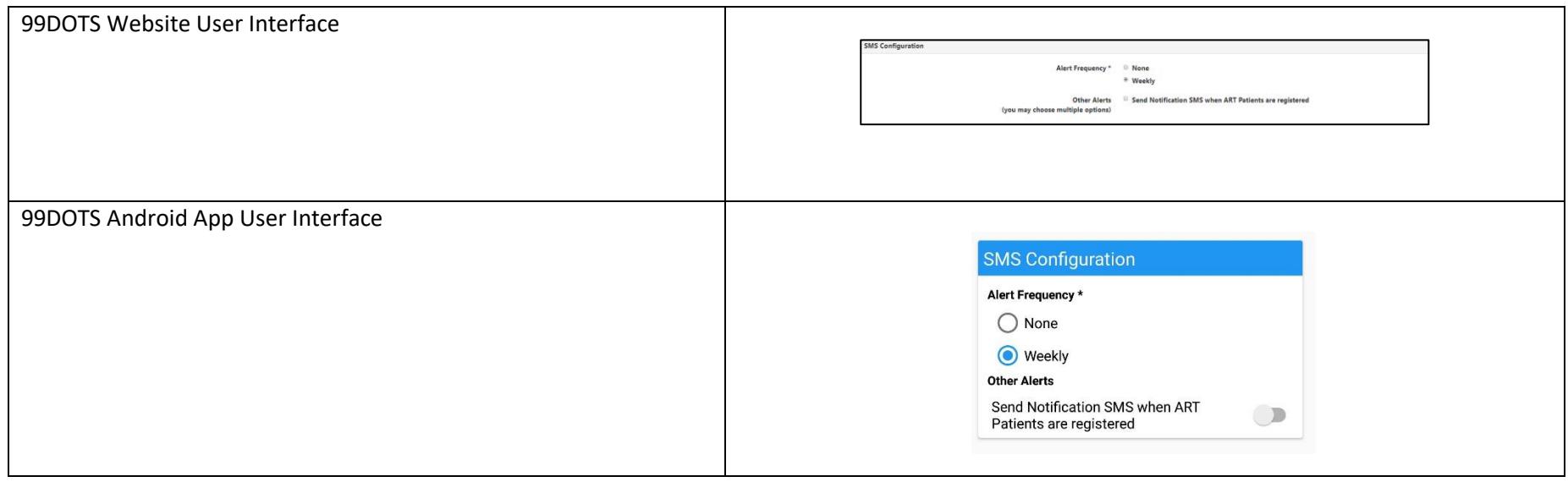

A new page will open when you click on **Add Staff**. After filling out the required information, you can choose the frequency with which you will receive the SMS. You can pick any one of the following options:

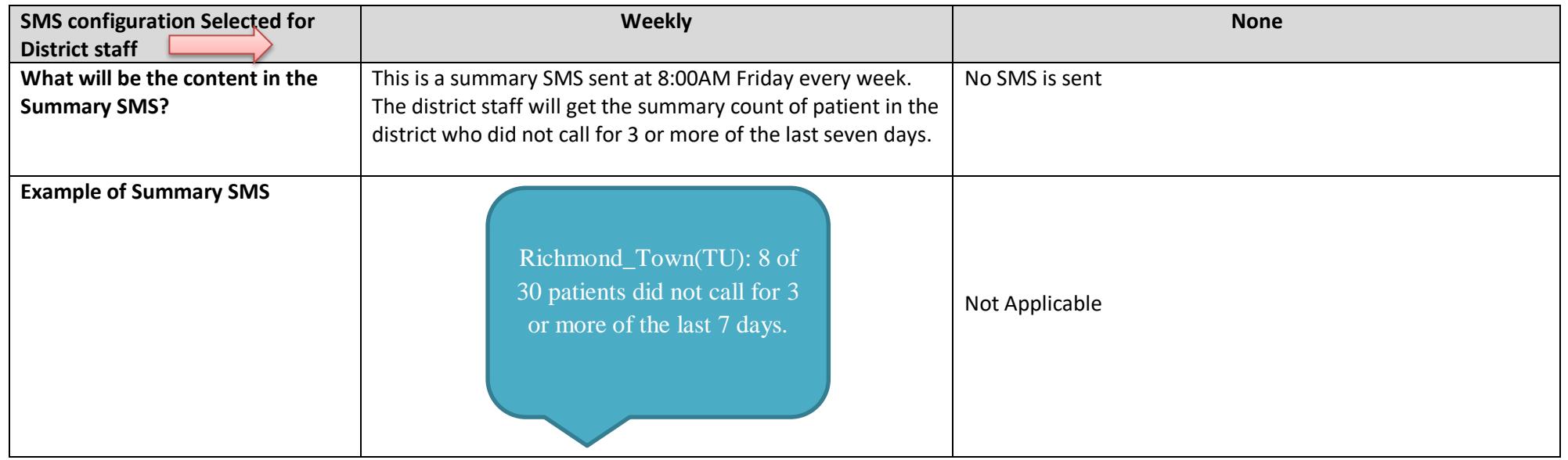

Other alerts:

• It is optional for you to get notified if a patient is registered at the ART centre.

## TU Level Staff

**Note: For TU staff to get SMS alerts, the patient must be first allocated to a TU under a district.**

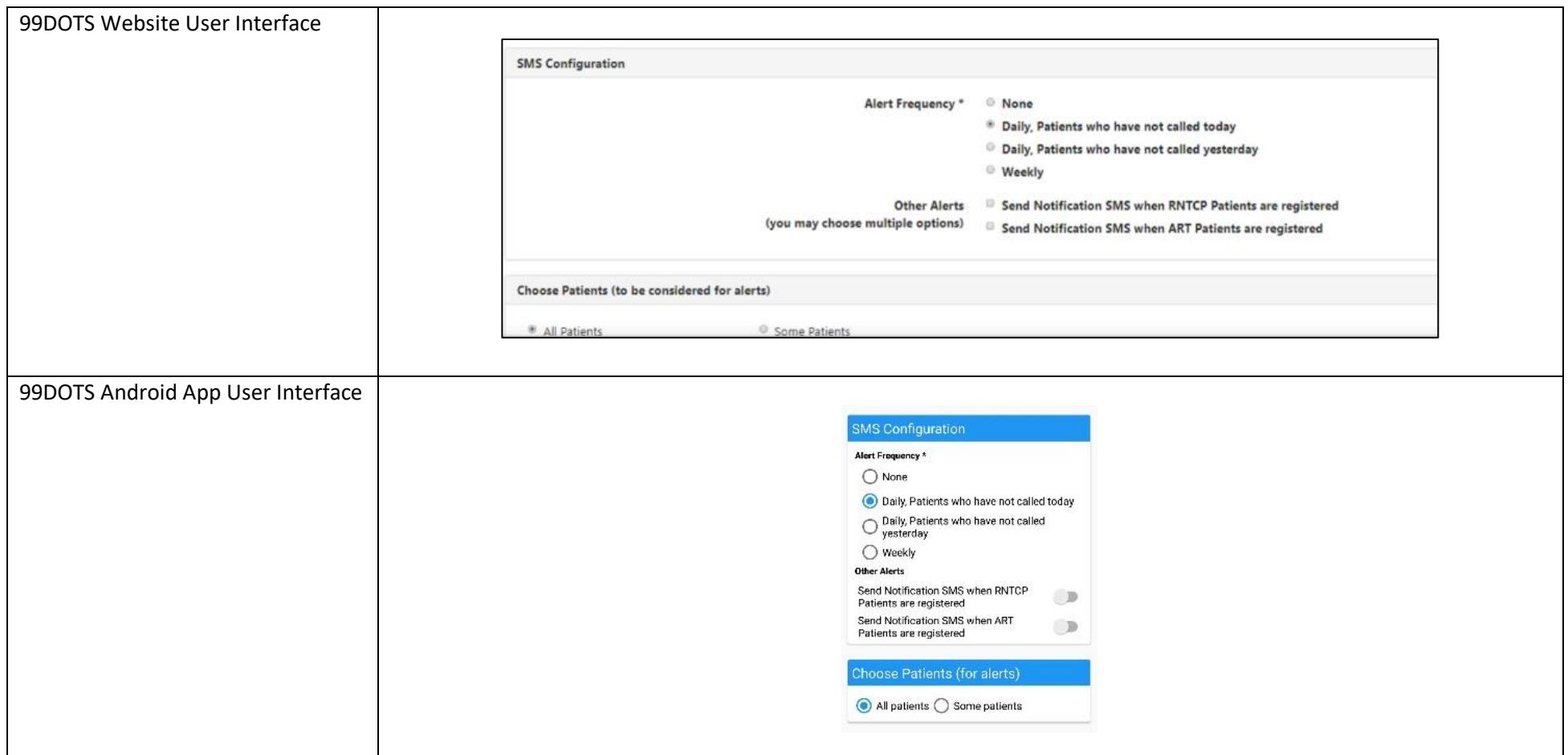

A new page will open when you click on **Add Staff** within your TU. After filling out the required information, you can choose the frequency with which you will receive the SMS (image below). You will first get a summary message and you can call the number for a detailed SMS with the patient's names and numbers. You can pick any one of the following options:

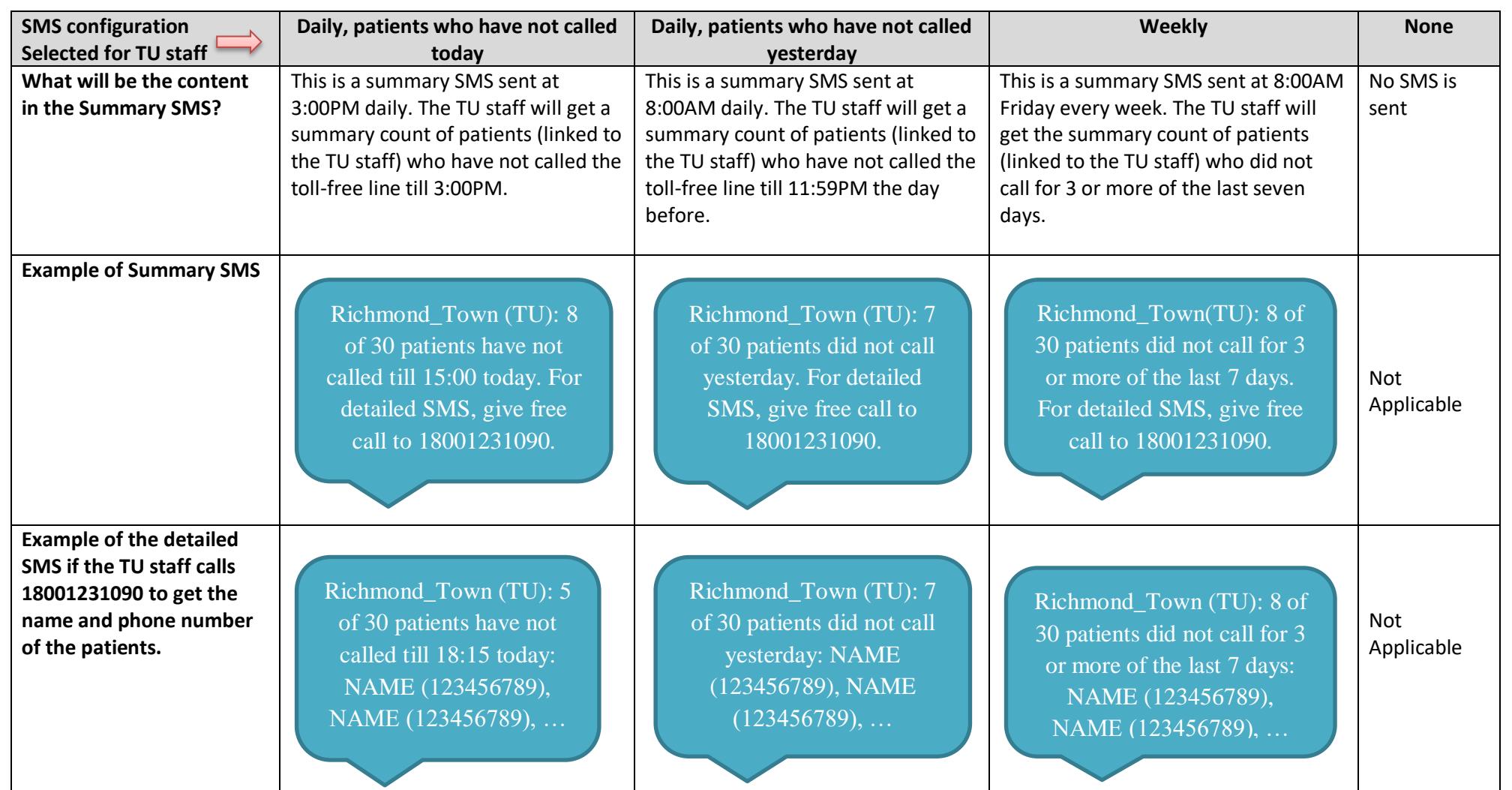

Other alerts:

• It is optional for you to get notified if a patient is registered at the ART/RNTCP centre.

You also have the option of selecting all or some patients.

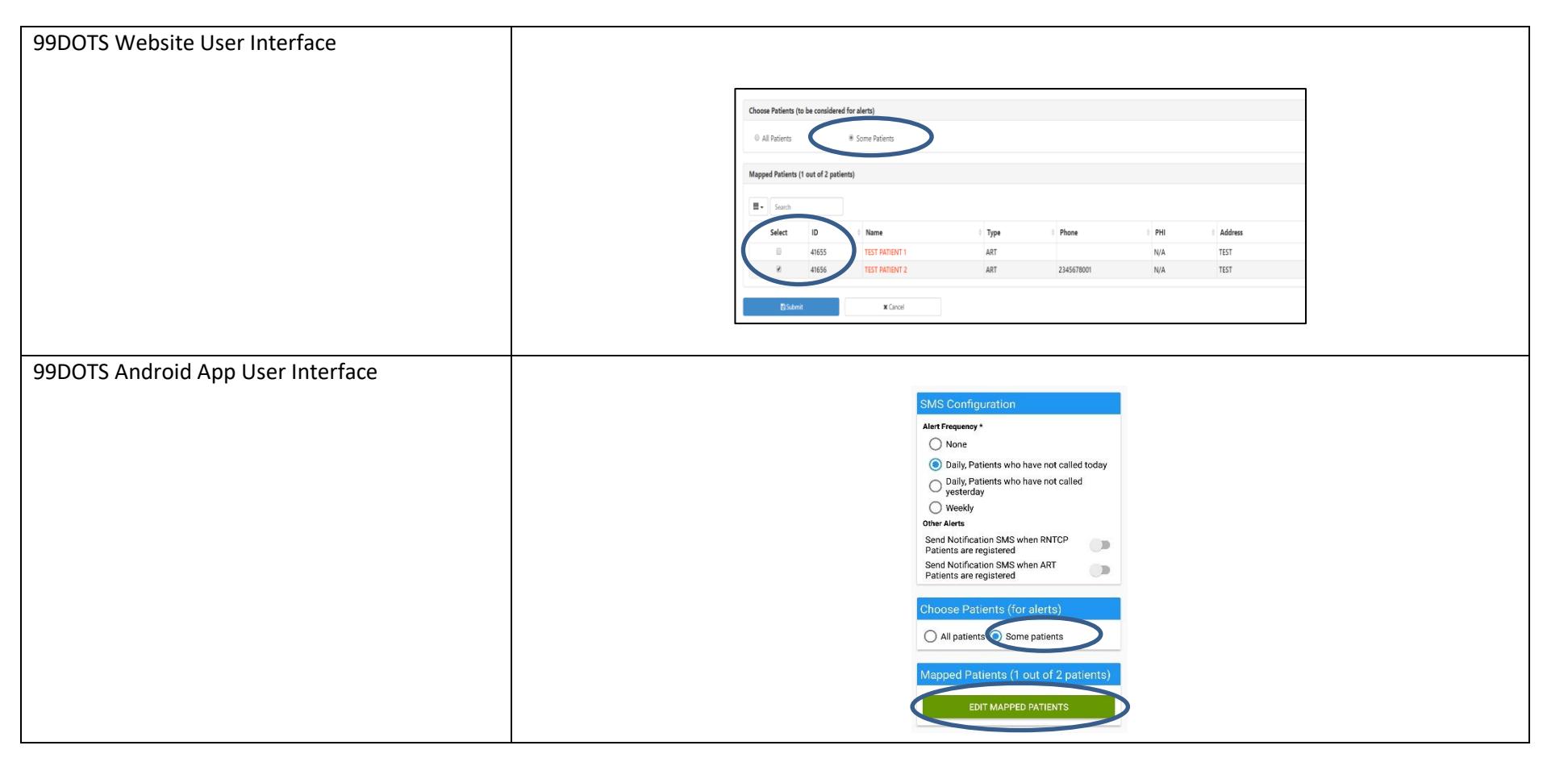

- All patients: You will receive alerts from all patients in the TU.
- Some patients: The list of patients at that TU show up. You can only select the patients that have been assigned to you and you will receive alerts for this later.